# HP Anywhere IDE

Windows / Mac OS X ソフトウェアバージョン: 10.10

## <span id="page-0-0"></span>開発者ガイド (コマンドラインツール)

ドキュメントリリース日: 2013年12月 (英語版)

ソフトウェアリリース日: 2013年12月 (英語版)

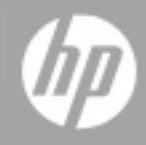

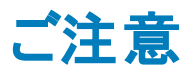

### 保証

HP製品、またはサービスの保証は、当該製品、およびサービスに付随する明示的な保証文によっ てのみ規定されるものとします。ここでの記載は、追加保証を提供するものではありません。ここに含 まれる技術的、編集上の誤り、または欠如について、HPはいかなる責任も負いません。

ここに記載する情報は、予告なしに変更されることがあります。

### 権利の制限

機密性のあるコンピューターソフトウェアです。これらを所有、使用、または複製するには、HPからの 有効な使用許諾が必要です。商用コンピューターソフトウェア、コンピューターソフトウェアに関する文 書類、および商用アイテムの技術データは、FAR12.211および12.212の規定に従い、ベンダーの標 準商用ライセンスに基づいて米国政府に使用許諾が付与されます。

### 著作権について

© Copyright 2012 - 2013 Hewlett-Packard Development Company, L.P.

### 商標について

Adobe®は、Adobe Systems Incorporated (アドビシステムズ社) の登録商標です。

Microsoft®およびWindows®は、米国におけるMicrosoft Corporationの登録商標です。

OracleとJavaは、Oracle Corporationおよびその関連会社の登録商標です。

## ドキュメントの更新情報

このマニュアルの表紙には、以下の識別情報が記載されています。

- ソフトウェアバージョンの番号は、ソフトウェアのバージョンを示します。
- ドキュメントリリース日は、ドキュメントが更新されるたびに変更されます。
- <sup>l</sup> ソフトウェアリリース日は、このバージョンのソフトウェアのリリース期日を表します。

更新状況、およびご使用のドキュメントが最新版かどうかは、次のサイトで確認できます。

#### **http://h20230.www2.hp.com/selfsolve/manuals**

このサイトを利用するには、HP Passportへの登録とサインインが必要です。HP Passport IDの登録 は、次のWebサイトから行なうことができます。

#### **http://h20229.www2.hp.com/passport-registration.html**

または、HP Passportのログインページの[**New users - please register**] リンクをクリックします。

適切な製品サポートサービスをお申し込みいただいたお客様は、更新版または最新版をご入手い ただけます。詳細は、HPの営業担当にお問い合わせください。

## サポート

HPソフトウェアサポートオンラインWebサイトを参照してください。

#### **http://www.hp.com/go/hpsoftwaresupport**

このサイトでは、HPのお客様窓口のほか、HPソフトウェアが提供する製品、サービス、およびサポート に関する詳細情報をご覧いただけます。

HPソフトウェアオンラインではセルフソルブ機能を提供しています。お客様のビジネスを管理するのに 必要な対話型の技術サポートツールに、素早く効率的にアクセスできます。HPソフトウェアサポート のWebサイトでは、次のようなことができます。

- 関心のあるナレッジドキュメントの検索
- サポートケースの登録とエンハンスメント要求のトラッキング
- <sup>l</sup> ソフトウェアパッチのダウンロード
- サポート契約の管理
- HPサポート窓口の検索
- 利用可能なサービスに関する情報の閲覧
- 他のソフトウェアカスタマーとの意見交換
- ソフトウェアトレーニングの検索と登録

一部のサポートを除き、サポートのご利用には、HP Passportユーザーとしてご登録の上、サインイン していただく必要があります。また、多くのサポートのご利用には、サポート契約が必要です。HP Passport IDを登録するには、次のWebサイトにアクセスしてください。

**http://h20229.www2.hp.com/passport-registration.html**

アクセスレベルの詳細については、次のWebサイトをご覧ください。

**http://h20230.www2.hp.com/new\_access\_levels.jsp**

## <span id="page-4-0"></span>目次

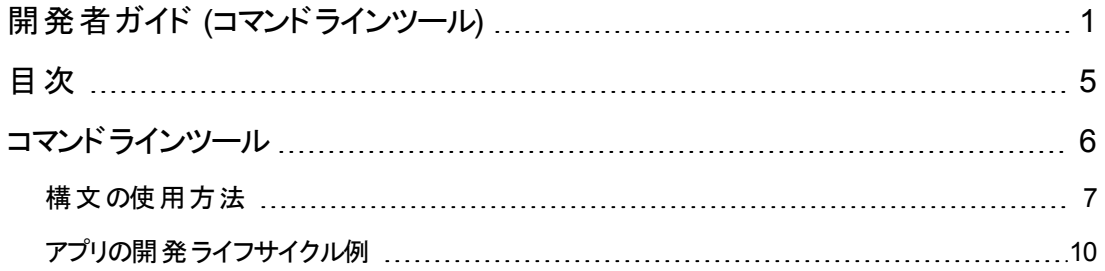

## <span id="page-5-0"></span>コマンドラインツール

HP Anywhere コマンドラインツールでは、WindowsやMac上でのHP Anywhereアプリの開発と、お気 に入りのIDEを使用したソースコードの編集を並行して行えます。アプリプロジェクトの作成、構築、 およびデプロイのほか、コマンドラインからのHP Anywhereサーバーの起動と停止が行えます。

#### 前提条件

コンピューターに以下をインストールしておく必要があります。

- **.** JDK 1.7[以降](http://www.oracle.com/technetwork/java/javase/downloads/jdk7-downloads-1880260.html)
- **[Maven](http://maven.apache.org/download.cgi) 3.0.4以降**
- **Google [Chrome](https://www.google.com/intl/en/chrome/browser/)**
- [Node.js](http://nodejs.org/download/)

**HP Anywhere** コマンドラインツールをインストールするには、次の手順を実行します。

- 1. [Developer](http://developer.hpanywhere.com/) Zone から**HP Anywhere** コマンドラインツールの.zipファイルをダウンロードします。
- 2. コンピューター上の使いやすい場所に.zipファイルの内容を解凍します。
- 3. コンピューター上でM2\_HOMEとJAVA\_HOMEに定義されている環境変数を使用する場合は、 次のステップに進みます。 使用しない場合は、解凍した.zipファイルのフォルダー内で**setEnv.cmd** (Windows) また は**setEnv.sh** (Mac) を探して開き、次の環境変数を設定します。
	- set M2\_HOME=<Mavenインストールフォルダーのパス> 例**:** M2\_HOME=C:\hp\HPAnywhere\apache-maven-3.0.4を設定します
	- set JAVA\_HOME=<JDKインストールフォルダーのパス> 例**:** JAVA\_HOME=C:\dev\jdk1.7.0を設定します
- 4. コンピューター上で**PATH**システム変数を編集し、上記ステップ2で.zipファイルを解凍したフォル ダーのパスを追加します。

**HP Anywhere** コマンドラインツールが正しく構成されていることを確認するには、次の手順を実行し ます。

- 1. コマンドライン (Windows) またはターミナル(Mac) を開きます。
- 2. 次の手順を実行します。
	- Windows: hpa.cmd を実行します。
	- <sup>n</sup> **Mac:**
		- i. **chmod +x <hpa.sh**のパス**>**を実行します。
		- ii. **hpa.sh**を実行します。
- 3. コマンドが認識されていることを出力で確認します。

注**:** HP Anywhere IDE (EclipseまたはIntelliJ IDEA) のバージョン10.02を使用して開発されたア プリを使用するには、コマンドラインツールを使用するコンピューター上で次のコマンドを1回実行 します。

mvn compile –Ddeploy-miniapp=true

これにより、アプリを構築してローカルHP Anywhereサーバーにデプロイし、シミュレーターを開いて アプリを検証できます。詳細については、[「アプリの開発ライフサイクル例 」](#page-9-0)( 10ページ) を参照して ください。

### <span id="page-6-0"></span>構文の使用方法

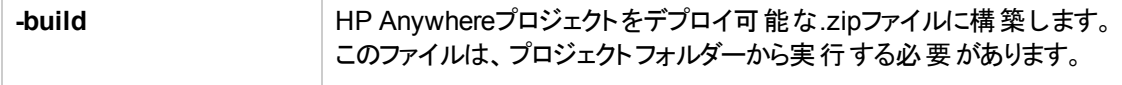

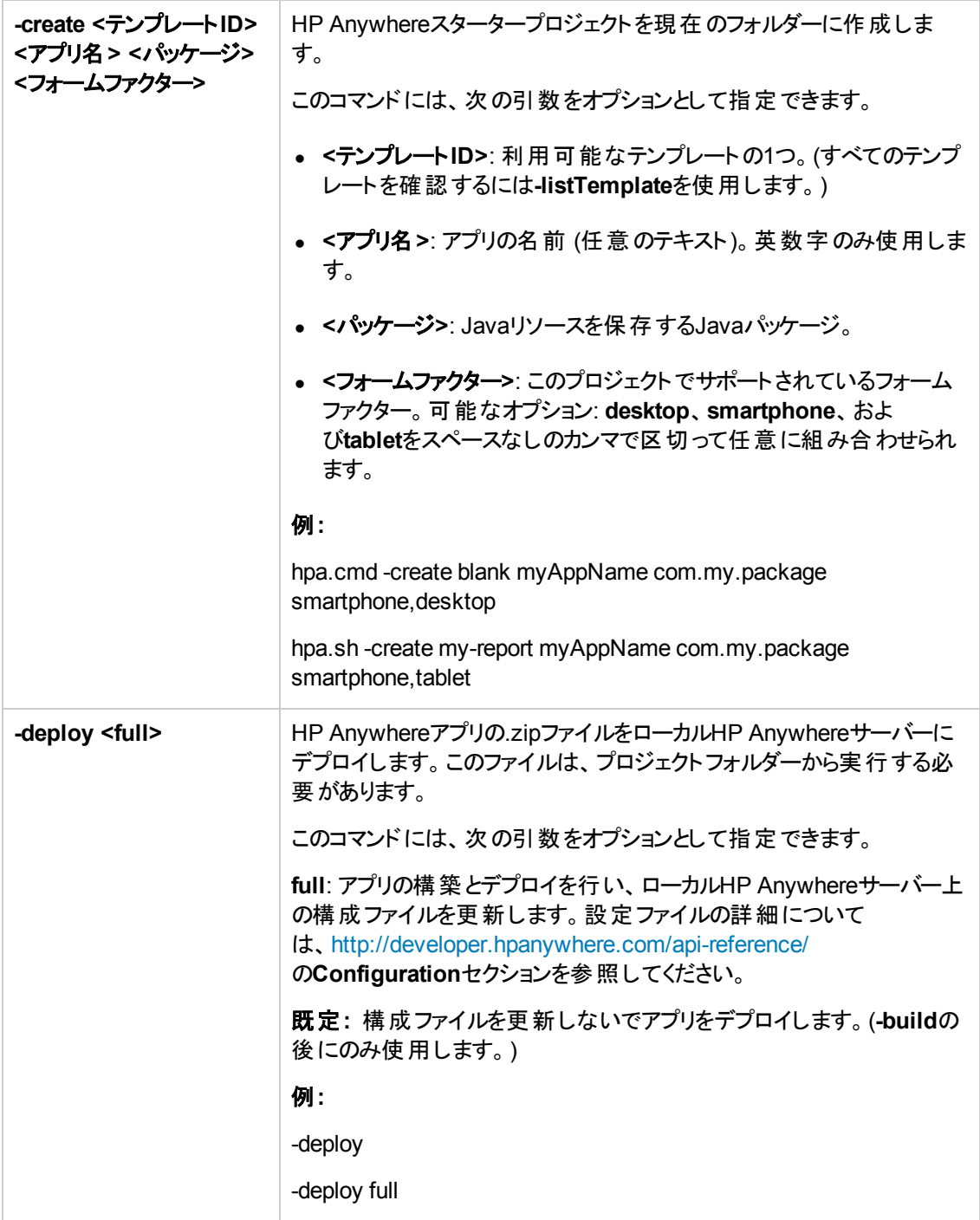

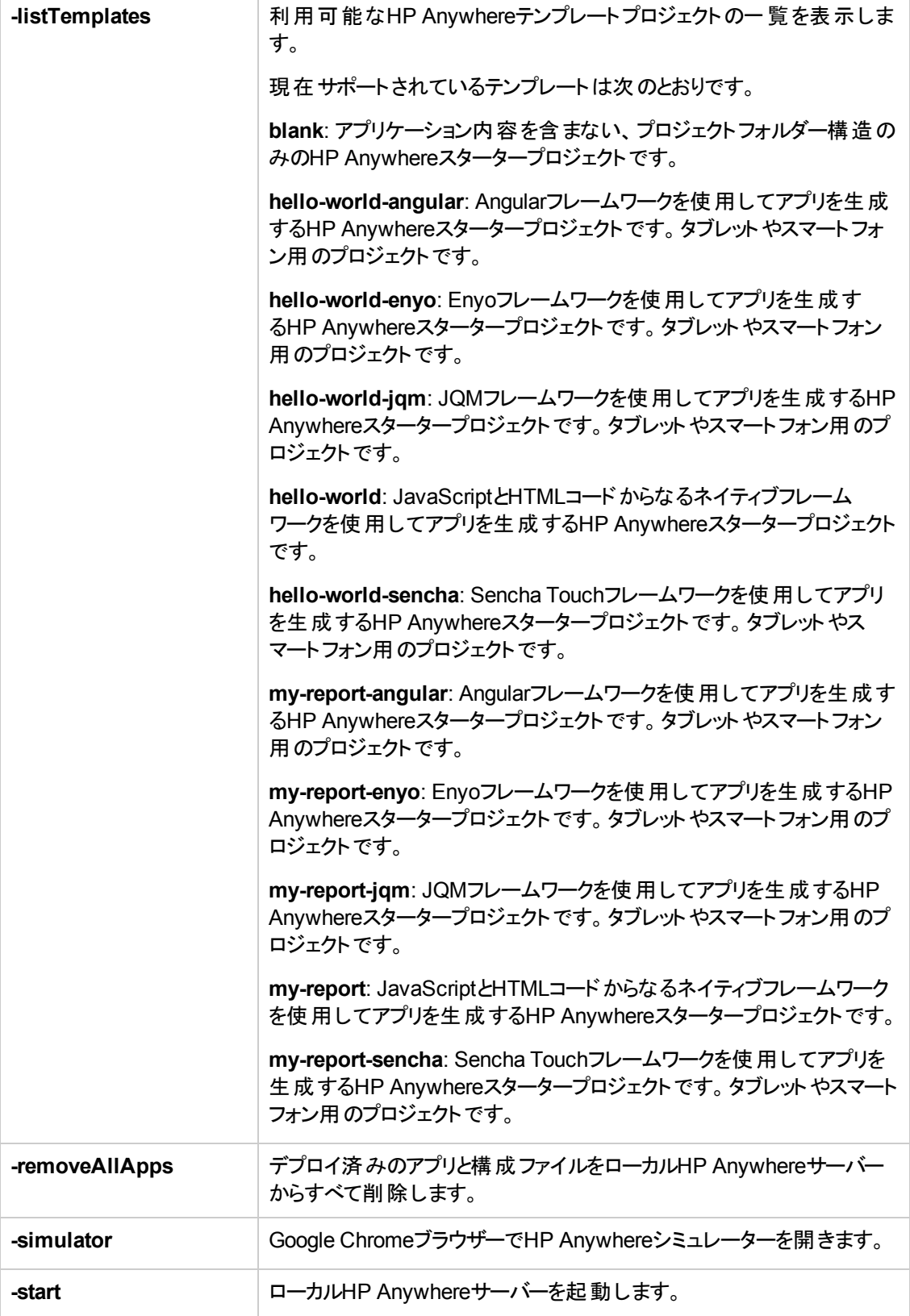

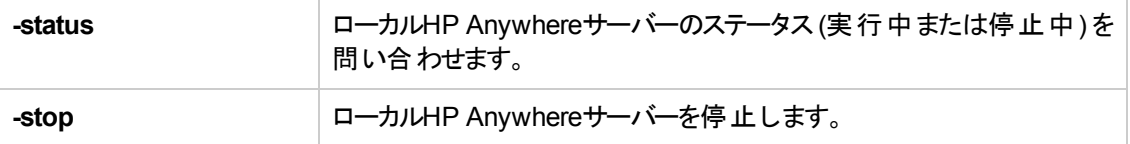

ヒント**:** 上の表のコマンドには、いずれも**-verbose**を追加して、そのコマンドのデバッグメッセージを 表示できます。例:

hpa.cmd -create blank myAppName com.my.package tablet -verbose hpa.sh -create blank myAppName com.my.package tablet -verbose

## <span id="page-9-0"></span>アプリの開発ライフサイクル例

アプリの開発ライフサイクルの例を次の表に示します。

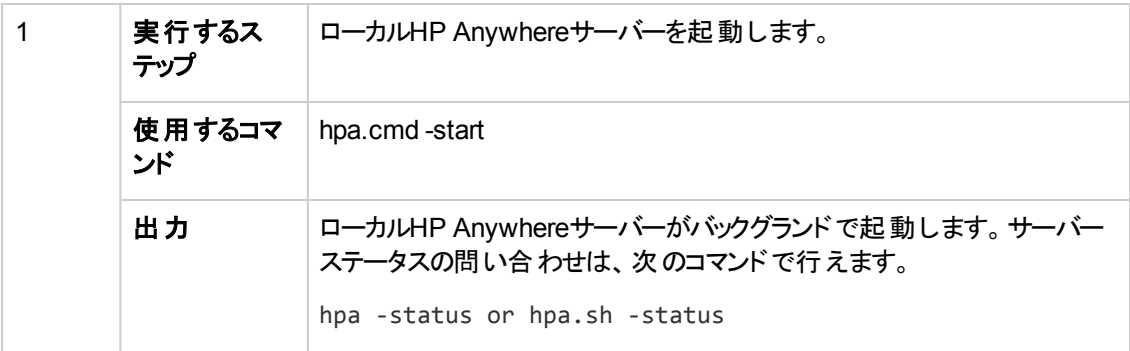

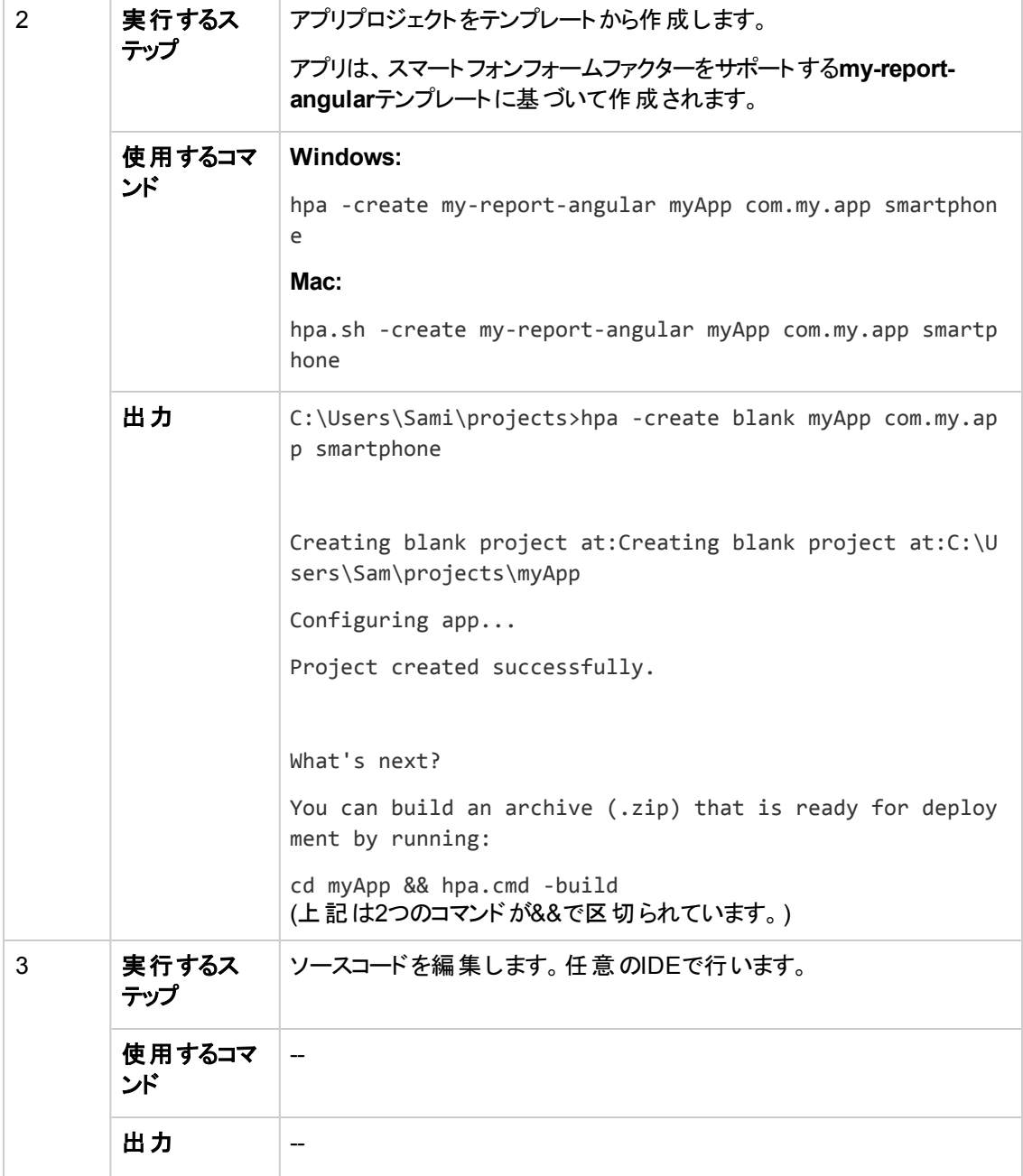

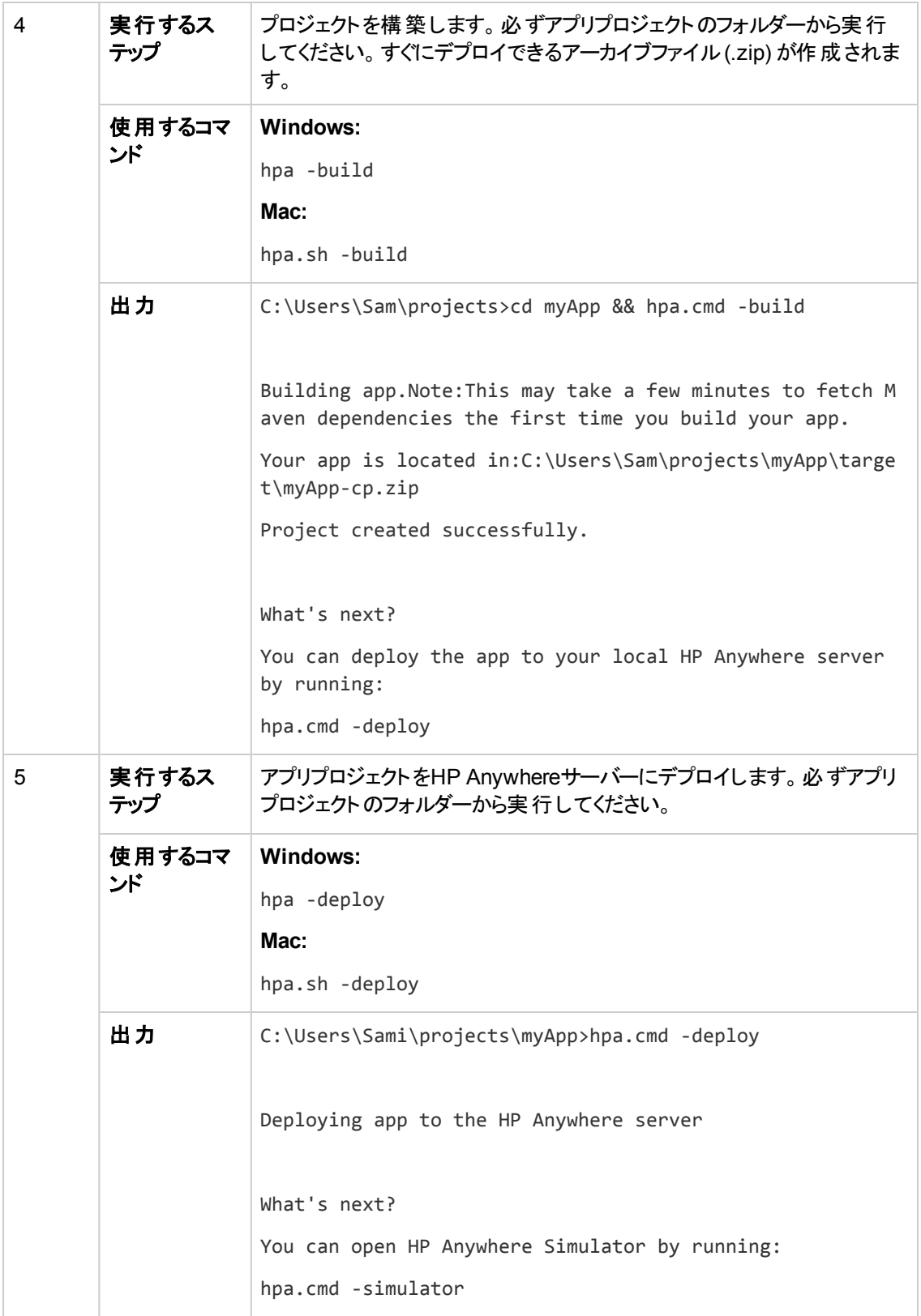

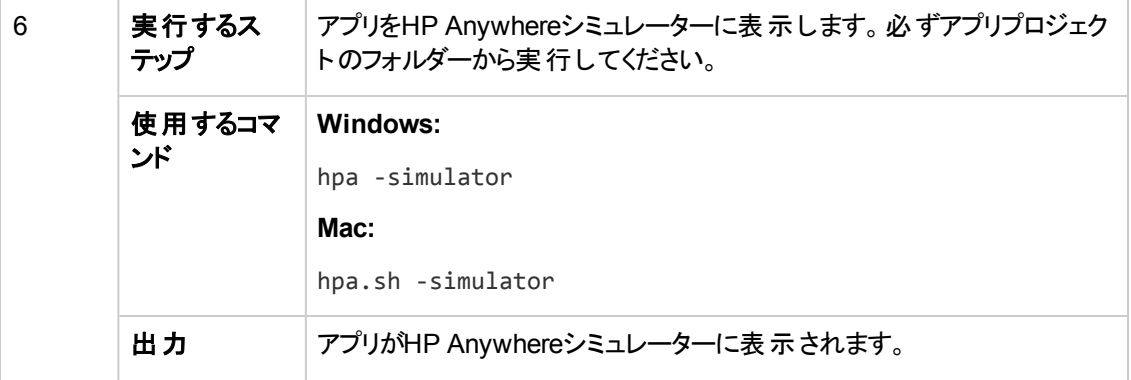

開発者ガイド (コマンドラインツール) コマンドラインツール

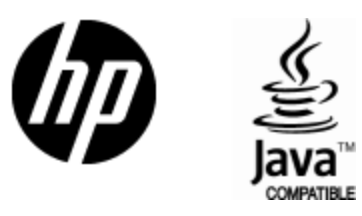

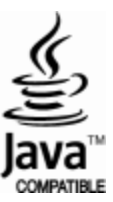